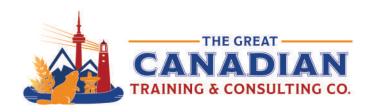

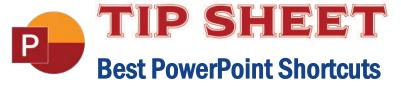

Pulling together a PowerPoint presentation can seem daunting. As you add more elements to your slides, it can get time-consuming to constantly tweak each individual slide as you format your presentation. You can quickly edit your slides using our Best PowerPoint Shortcuts free download. Included in this free download are shortcuts you can use while presenting. The more you use these shortcuts, the less you'll need to keep referring to this useful resource. For now, we recommend saving this download directly to your desktop.

## **General Program Shortcuts**

| Ctrl+N  | Create a new presentation        |
|---------|----------------------------------|
| Ctrl+O  | Open an existing presentation    |
| Ctrl+S  | Save a presentation              |
| F12     | Open the Save As dialog box      |
| Ctrl+W  | Close a presentation             |
| Ctrl+Q  | Save and close a presentation    |
| Ctrl+Z  | Undo an action                   |
| Ctrl+Y  | Redo an action                   |
| Ctrl+F2 | Print Preview view               |
| F1      | Open the Help pane               |
| Ctrl+F  | Search a document                |
| F7      | Run a spelling and grammar check |
|         |                                  |

## Selecting and Navigating Text, Objects, and Slides

| Ctrl+A                   | Select all the text in a text box, all objects on a slide, or all slides in a presentation (for the latter, click on a slide thumbnail first) |
|--------------------------|----------------------------------------------------------------------------------------------------|
| Tab                      | Select or move to the next object on a slide                                                                                                  |
| Shift+Tab                | Select or move to the previous object on a slide                                                                                              |
| Home                     | Go to the first slide                                                                                                    |
| End                      | Go to the last slide                                                                                                    |
| PgDn                     | Go to the next slide                                                                                                    |
| PgUp                     | Go to the previous slide                                                                                                    |
| Ctrl+Up/Down Arrow       | Move a slide up or down in your presentation (click on a slide thumbnail first)                                                               |
| Ctrl+Shift+Up/Down Arrow | Move a slide to the beginning or end of your presentation (click on a slide thumbnail first)                                                  |

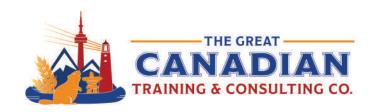

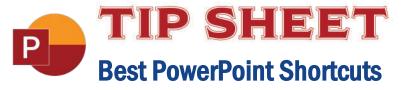

## Formatting and Editing

| Ctrl+X     | Cut selected text, object(s), or slide(s)                |
|------------|----------------------------------------------------------|
| Ctrl+C     | Copy selected text, object(s), or slide(s)               |
| Ctrl+V     | Paste selected text, object(s), or slide(s)              |
| Ctrl+Alt+V | Open the Paste Special dialog box                        |
| Ctrl+B     | Add or remove bold to/from selected text                 |
| Ctrl+I     | Add or remove italics to/from selected text              |
| Ctrl+U     | Add or remove underline to/from selected text            |
| Ctrl+E     | Centre a paragraph                                       |
| Ctrl+J     | Justify a paragraph                                      |
| Ctrl+L     | Left-align a paragraph                                   |
| Ctrl+R     | Right-align a paragraph                                  |
| Ctrl+T     | Open the Font dialog box when text or object is selected |
| Ctrl+K     | Insert a hyperlink                                       |
| Ctrl+M     | Insert a new slide                                       |
| Ctrl+D     | Duplicate the selected object or slide                   |

## **Helpful Slideshow Shortcuts**

| F5       | Start the presentation from the beginning                 |
|----------|-----------------------------------------------------------|
| Shift+F5 | Start the presentation from the current slide             |
| Ctrl+P   | Annotate with the Pen tool during a slideshow             |
| Ctrl+E   | Erase an annotation during a slideshow                    |
| Ctrl+A   | Set the Pen tool back to an Arrow tool during a slideshow |
| В        | Change the screen to black during a slideshow; press B    |
|          | again to return to the slideshow                          |
| Esc      | End the slideshow                                         |

Create stunning presentations with ease! Sign up for our <u>PowerPoint Level 1 (Basic)</u> or <u>PowerPoint Level 2 (Advanced)</u> training.

Want to learn how to give a compelling presentation and have professional slides to match? Register for our GREAT series course, <u>Become a Great Presenter with MS PowerPoint and Presentation Skills</u>, where we combine the software and soft skills you need to speak in front of others.

**Contact us** today to learn about your training options.